# **GDialog and GDetachedPanel**

De Wiki Aller à : [navigation](#page--1-0), [rechercher](#page--1-0) [GDialog and GDetachedPanel](http://genius.cnes.fr/index.php/GDialog_and_GDetachedPanel)

**GENIUS** proposes to display information in detached windows. Two objects may be used depending on the fact that the window has a modal comportment or not:

- [GDetachedPanel](http://genius.cnes.fr/uploads/JavaDocs/V1.12.1/fr/cnes/genius/lowLevel/GDetachedPanel.html) if not modal
- [GDialog](http://genius.cnes.fr/uploads/JavaDocs/V1.12.1/fr/cnes/genius/lowLevel/GDialog.html) if modal

}

The principle is more or less the same for both classes: we have to create a class extending [GDetachedPanel](http://genius.cnes.fr/uploads/JavaDocs/V1.12.1/fr/cnes/genius/lowLevel/GDetachedPanel.html) or [GDialog](http://genius.cnes.fr/uploads/JavaDocs/V1.12.1/fr/cnes/genius/lowLevel/GDialog.html) (as extending [GPanel](http://genius.cnes.fr/uploads/JavaDocs/V1.12.1/fr/cnes/genius/lowLevel/GPanel.html)):

```
public class GDetachedPanelWidget extends GDetachedPanel {
         private GLabel lab;
```

```
 public GDetachedPanelWidget( String title ) {
                  super(title);
                  lab = new GLabel("GDetachedPanel test ...");
                  this.getJFrame().setPreferredSize(new Dimension(200, 100));
                  this.getJFrame().setLocation(200, 0);
         }
         @Override
         public void display() throws GException {
                  generic();
         }
         @Override
         public void generic() throws GException {
                 put(lab);
         }
public class GDialogWidget extends GDialog {
         private GLabel lab;
         public GDialogWidget( String title ) {
                  super(title);
                lab = new Glabel("GDialog test ...");
                  this.getJPanel().setPreferredSize(new Dimension(180, 60));
         }
         @Override
         public void display() throws GException {
```

```
 generic();
          }
          @Override
          public void generic() throws GException {
                   put(lab);
          }
}
```
Then, the difference will be on the way to call them to be displayed:

- for **GDetachedPanel**, it will be as for a **[GPanel](http://genius.cnes.fr/uploads/JavaDocs/V1.12.1/fr/cnes/genius/lowLevel/GPanel.html)** via the put() method.
- for  $GDialog$ , we will have to call for the display() method of the object ; we will exit of this method when the **GDialog** window will have been closed.

```
public class TestForGDialogAndGDetachedPanel extends GPanel {
```

```
 private GCheckBox cbDialog;
        private GCheckBox cbDetach;
        private GDialogWidget dialog;
        private GDetachedPanelWidget detach;
        public TestForGDialogAndGDetachedPanel() {
                 cbDetach = new GCheckBox("Test GDetachedPanel");
                 cbDialog = new GCheckBox("Test GDialog");
                 detach = new GDetachedPanelWidget("GDetachedPanel");
                 dialog = new GDialogWidget("GDialog");
        }
        @Override
        public void display() throws GException {
                 generic();
        }
        @Override
        public void generic() throws GException {
                 put(cbDetach);
                 if ( cbDetach.isSelected() ) {
                         put(detach);
 }
                 put(cbDialog);
                 if ( cbDialog.isSelected() ) {
                         dialog.show();
                         cbDialog.setSelected(false);
 }
```
}

}

#### Using the code above, we will have this:

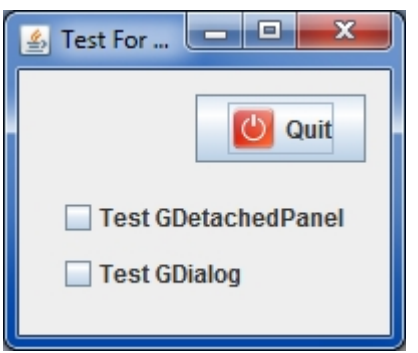

by clicking on the checkbox for **[GDetachedPanel](http://genius.cnes.fr/uploads/JavaDocs/V1.12.1/fr/cnes/genius/lowLevel/GDetachedPanel.html)**], a detached window will appear ...

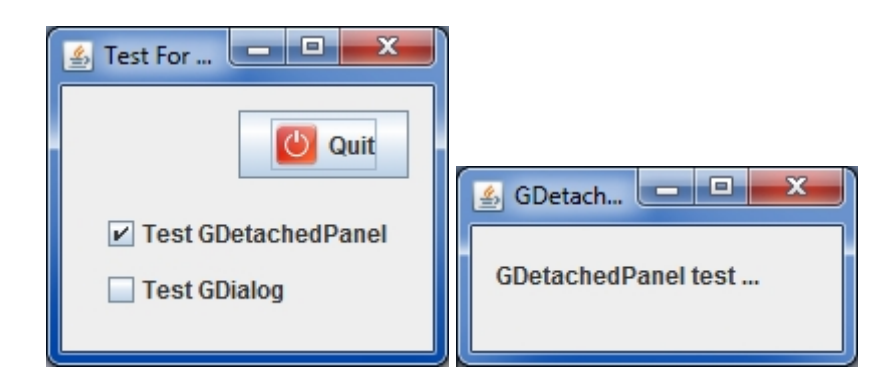

... and by clicking on the checkbox for **GDialog**, the following window will appear when the main window will be deactivated:

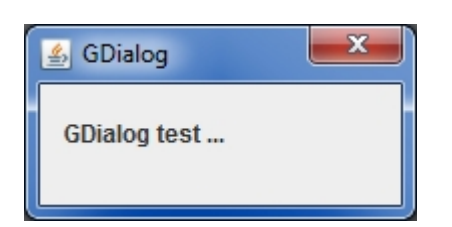

Return to the introduction  $\uparrow$  Go to the next page  $\rightarrow$ 

Récupérée de « [http://genius.cnes.fr/index.php?title=GDialog\\_and\\_GDetachedPanel&oldid=314](http://genius.cnes.fr/index.php?title=GDialog_and_GDetachedPanel&oldid=314) »

## **Menu de navigation**

## **Outils personnels**

- $\cdot$  [3.142.174.55](http://genius.cnes.fr/index.php/Utilisateur:3.142.174.55)
- [Discussion avec cette adresse IP](http://genius.cnes.fr/index.php/Discussion_utilisateur:3.142.174.55)
- [Créer un compte](http://genius.cnes.fr/index.php?title=Sp%C3%A9cial:Connexion&returnto=GDialog+and+GDetachedPanel&returntoquery=action%3Dmpdf&type=signup)
- [Se connecter](http://genius.cnes.fr/index.php?title=Sp%C3%A9cial:Connexion&returnto=GDialog+and+GDetachedPanel&returntoquery=action%3Dmpdf)

#### **Espaces de noms**

- [Page](http://genius.cnes.fr/index.php/GDialog_and_GDetachedPanel)
- [Discussion](http://genius.cnes.fr/index.php?title=Discussion:GDialog_and_GDetachedPanel&action=edit&redlink=1)

## **Variantes**

## **Affichages**

- [Lire](http://genius.cnes.fr/index.php/GDialog_and_GDetachedPanel)
- [Voir le texte source](http://genius.cnes.fr/index.php?title=GDialog_and_GDetachedPanel&action=edit)
- [Historique](http://genius.cnes.fr/index.php?title=GDialog_and_GDetachedPanel&action=history)
- [Exporter en PDF](http://genius.cnes.fr/index.php?title=GDialog_and_GDetachedPanel&action=mpdf)

## **Plus**

## **Rechercher**

Rechercher  $\parallel$  Lire

## **GENIUS**

- [Welcome](http://genius.cnes.fr/index.php/Accueil)
- [Quick Start](http://genius.cnes.fr/index.php/Quick_Start)
- [News](http://genius.cnes.fr/index.php/News)

## **Basic principles**

- [GFrame and GPanel](http://genius.cnes.fr/index.php/GFrame_and_GPanel)
- [Main widgets](http://genius.cnes.fr/index.php/Main_Widgets)
- [Links with Swing](http://genius.cnes.fr/index.php/Links_with_Swing)
- [GLayout](http://genius.cnes.fr/index.php/GLayout)
- [Conditional Display](http://genius.cnes.fr/index.php/Conditional_Display)
- [GListener interface](http://genius.cnes.fr/index.php/GListener_interface)

## **More deeper in the concept**

- [Units management](http://genius.cnes.fr/index.php/Units_management)
- [GContainer](http://genius.cnes.fr/index.php/GContainer)
- [GReadWrite interface and data files management](http://genius.cnes.fr/index.php/GReadWrite_interface)
- [Modified data](http://genius.cnes.fr/index.php/Modified_data)
- [Process management](http://genius.cnes.fr/index.php/Process_management)

#### **Still more ...**

- [Validity controls](http://genius.cnes.fr/index.php/Validity_controls)
- [Menu bar](http://genius.cnes.fr/index.php/Menu_bar)
- [Icons](http://genius.cnes.fr/index.php/Icons)
- [GClear interface](http://genius.cnes.fr/index.php/GClear_interface)

## **Still more again ...**

- [Tooltips](http://genius.cnes.fr/index.php/Tooltips)
- [Shortcuts](http://genius.cnes.fr/index.php/Shortcuts)
- [Copy & paste](http://genius.cnes.fr/index.php/Copy_%26_paste)
- [Plots](http://genius.cnes.fr/index.php/Plots)
- [Results File Management](http://genius.cnes.fr/index.php/ResultsFileManagement)
- [GPlotPanel](http://genius.cnes.fr/index.php/GPlotPanel)
- [GGroundPlotPanel](http://genius.cnes.fr/index.php/GGroundPlotPanel)
- [Internationalization](http://genius.cnes.fr/index.php/Internationalization)
- [Log file](http://genius.cnes.fr/index.php/Log_file)
- [Update data](http://genius.cnes.fr/index.php/Update_data)

## **Some other widgets**

- [GTabbedPane](http://genius.cnes.fr/index.php/GTabbedPane)
- [GTable1D](http://genius.cnes.fr/index.php/GTable1D)
- [GTable2D](http://genius.cnes.fr/index.php/GTable2D)
- [GComponentList](http://genius.cnes.fr/index.php/GComponentList)
- [GDialog and GDetachedPanel](http://genius.cnes.fr/index.php/GDialog_and_GDetachedPanel)
- [GContextFileManagement](http://genius.cnes.fr/index.php/GContextFileManagement)
- [How to build a standard application](http://genius.cnes.fr/index.php/How_to_build_a_standard_application)
- [GPanTest](http://genius.cnes.fr/index.php/GPanTest)
- [Create your own widget](http://genius.cnes.fr/index.php/Create_your_own_widget)

## **Evolutions**

- [Main differences between V1.11.4 and V1.12.1](http://genius.cnes.fr/index.php/Main_differences_between_V1.11.4_and_V1.12.1)
- [Main differences between V1.10.1 and V1.11.4](http://genius.cnes.fr/index.php/Main_differences_between_V1.10.1_and_V1.11.4)
- [Main differences between V1.10 and V1.10.1](http://genius.cnes.fr/index.php/Main_differences_between_V1.10_and_V1.10.1)
- [Main differences between V1.9.1 and V1.10](http://genius.cnes.fr/index.php/Main_differences_between_V1.9.1_and_V1.10)
- [Main differences between V1.9 and V1.9.1](http://genius.cnes.fr/index.php/Main_differences_between_V1.9_and_V1.9.1)
- [Main differences between V1.8 and V1.9](http://genius.cnes.fr/index.php/Main_differences_between_V1.8_and_V1.9)
- [Main differences between V1.7 and V1.8](http://genius.cnes.fr/index.php/Main_differences_between_V1.7_and_V1.8)
- [Main differences between V1.6.2 and V1.7](http://genius.cnes.fr/index.php/Main_differences_between_V1.6.2_and_V1.7)
- [Main differences between V1.6.1 and V1.6.2](http://genius.cnes.fr/index.php/Main_differences_between_V1.6.1_and_V1.6.2)
- [Main differences between V1.6 and V1.6.1](http://genius.cnes.fr/index.php/Main_differences_between_V1.6_and_V1.6.1)
- [Main differences between V1.5 and V1.6](http://genius.cnes.fr/index.php/Main_differences_between_V1.5_and_V1.6)
- [Main differences between V1.4.1 and V1.5](http://genius.cnes.fr/index.php/Main_differences_between_V1.4.1_and_V1.5)
- [Main differences between V1.3 and V1.4.1](http://genius.cnes.fr/index.php/Main_differences_between_V1.3_and_V1.4.1)

## **Training**

- [Training slides](http://genius.cnes.fr/index.php/Fichier:GENIUS_V1.9.1_formation.pdf)
- [Tutorials package for V1.12.1](http://genius.cnes.fr/index.php/Fichier:Genius-1.12.1-tutorials.zip)
- [Tutorials package for V1.11.4](http://genius.cnes.fr/index.php/Fichier:Genius-1.11-tutorials.zip)
- [Tutorials package for V1.10.1](http://genius.cnes.fr/index.php/Fichier:Genius-1.10-tutorials.zip)
- [Tutorials package for V1.9.1](http://genius.cnes.fr/index.php/Fichier:Genius-1.9-tutorials.zip)
- [Training & tutorials package for V1.8](http://genius.cnes.fr/index.php/Fichier:Genius-1.8-tutorials.zip)
- [Training & tutorials package for V1.7](http://genius.cnes.fr/index.php/Fichier:Genius-1.7-tutorials.zip)
- [Training & tutorials package for V1.6](http://genius.cnes.fr/index.php/Fichier:Genius-1.6-tutorials.zip)

## **Links**

• [CNES freeware server](https://www.connectbycnes.fr/en/cnes-software)

## **Outils**

- [Pages liées](http://genius.cnes.fr/index.php/Sp%C3%A9cial:Pages_li%C3%A9es/GDialog_and_GDetachedPanel)
- [Suivi des pages liées](http://genius.cnes.fr/index.php/Sp%C3%A9cial:Suivi_des_liens/GDialog_and_GDetachedPanel)
- [Pages spéciales](http://genius.cnes.fr/index.php/Sp%C3%A9cial:Pages_sp%C3%A9ciales)
- [Adresse de cette version](http://genius.cnes.fr/index.php?title=GDialog_and_GDetachedPanel&oldid=314)
- [Information sur la page](http://genius.cnes.fr/index.php?title=GDialog_and_GDetachedPanel&action=info)
- [Citer cette page](http://genius.cnes.fr/index.php?title=Sp%C3%A9cial:Citer&page=GDialog_and_GDetachedPanel&id=314)
- Dernière modification de cette page le 5 mai 2017 à 13:56.
- [Politique de confidentialité](http://genius.cnes.fr/index.php/Wiki:Confidentialit%C3%A9)
- [À propos de Wiki](http://genius.cnes.fr/index.php/Wiki:%C3%80_propos)
- [Avertissements](http://genius.cnes.fr/index.php/Wiki:Avertissements_g%C3%A9n%C3%A9raux)
- [ | | | | | | Powered By<br>
[ | | | | MediaWiki ●